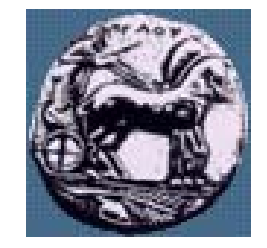

Σχεδίαση Εφαρμογών και Υπηρεσιών Διαδικτύου 6 <sup>η</sup> Διάλεξη: Προγραμματισμός στην πλευρά του εξυπηρετητή: προχωρημένα θέματα PHP

Δρ. Απόστολος Γκάμας

gkamas@uop.gr

Λέκτορας (407/80)

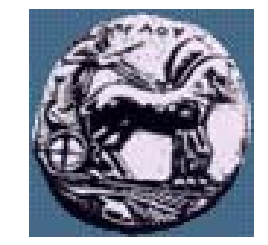

 $\Sigma$ χεδίαση Εφαρμογών και Υπηρεσιών Διαδικτύου

 $\sim$ 

Διαφάνεια

#### Αρχιτεκτονική Web Βάσεων ∆εδομένων

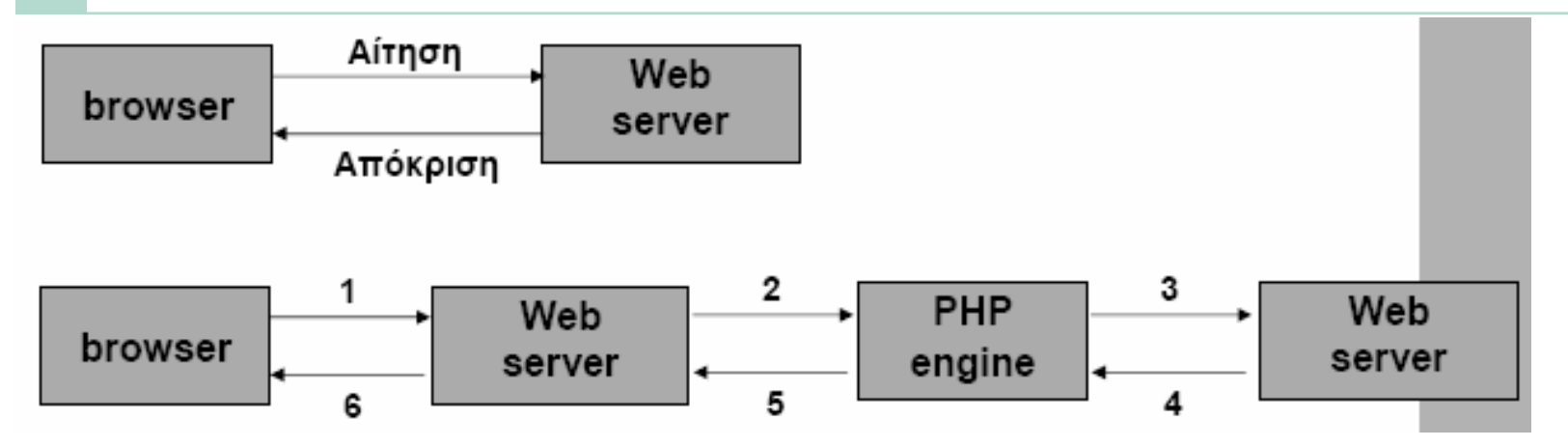

- 1. Αίτηση
- 2. Ο web server λαμβάνει αίτηση
- 3. Η PHP engine αρχίζει την ανάλυση του script, συνδέεται στον database server και στέλνει το ερώτημα
- 4. Ο database server επεξεργάζεται το ερώτημα και στέλνει πίσω τη πληροφορία
- 5. Μορφοποίηση των αποτελεσμάτων σε ΗΤΜL και επιστροφή
- 6. Ο web server επιστρέφει την HTML σελίδα στον browser

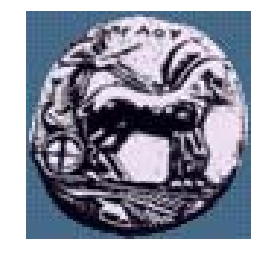

# Διασύνδεση PHP με Βάση Δεδομένων (mySQL)

- Βήμα <sup>1</sup> Σύνδεση με database server:
	- mysql\_connect(\$host,\$username,\$password);
	- Βήμα 2 Επιλογή βάσης:
		- mysql\_select\_db(\$database);
- Βήμα 3 Εκτέλεση SQL εντολών
	- \$result= mysql\_query(\$query);
- Βήμα 4 Ανάγνωση αποτελεσμάτων
	- \$num=mysql\_numrows(\$result);
	- while  $(\$i \leq \$num)$  {
	- \$first=mysql\_result(\$result,\$i,"first"); \$last=mysql\_result(\$result,\$i,"last");
	- i++ }
	- Βήμα 5 Τερματισμός σύνδεσης:
		- mysql\_close();

Διαφάνεια

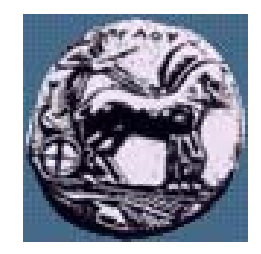

## Βασικές συναρτήσεις php-mySQL

- resource **mysql\_connect** ( [string server [, string username [, string password [, bool new\_link [, int client\_flags]]]]] ): Συνδέεται σε ένα mySQL Server. Επιστρέφει το αναγνωριστικό της σύνδεσης ή **FALSE** σε περίπτωση αποτυχίας
- **Market Committee Committee**  bool **mysql\_select\_db** ( string database\_name [, resource link\_identifier] ): Επιλέγει μια βάση δεδομένων. Επιστρέφει **TRUE** σε επιτυχία ή **FALSE** σε αποτυχία
- bool **mysql\_close** ( [resource link\_identifier] ): Κλείνει την σύνδεση με τον mySQL server. Επιστρέφει **TRUE** σε επιτυχία ή **FALSE** σε αποτυχία.

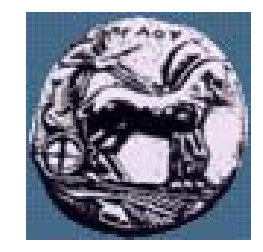

### Βασικές συναρτήσεις php-mySQL

- **Market Committee Committee**  resource **mysql\_query** ( string query [, resource link\_identifier] ): Υποβάλει ένα ερώτημα στην βάση δεδομένων. Στην περίπτωση SELECT ερωτήματος επιστρέφει ένα resource σε περίπτωση επιτυχίας ή **FALSE** σε περίπτωση αποτυχίας. Στην περίπτωση UPDATE, DELETE, INSERT ερωτήματος επιστρέφει **TRUE** σε περίπτωση επιτυχίας ή **FALSE** σε περίπτωση αποτυχίας.
	- mixed **mysql\_result** ( resource result, int row [, mixed field] ): Επιστρέφει τα αποτελέσματα του ερωτήματος τις γραμμής row και του πεδίου field.

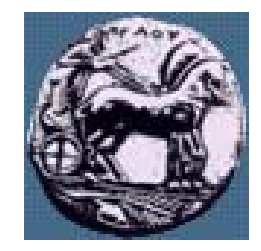

## Επιπλέον συναρτήσεις php-mySQL

- **Market Committee Committee**  int **mysql\_affected\_rows** ( [resource link\_identifier] ): Επιστρέφει το αριθμό των γραμμών οι οποίες επηρεαστήκαν στην τελευταία SQL εντολή.
	- array **mysql\_fetch\_array** ( resource result [, int result\_type] ). Επιστρέφει σε μορφή πίνακα τα αποτελέσματα της τρέχουσας γραμμής. Ο πίνακας μπορεί να είναι είτε απλός (result\_type=MYSQL\_NUM) είτε συσχετιζόμενος (result\_type=MYSQL\_ASSOC) είτε και τα δύο (result\_type=MYSQL\_BOTH) όπου είναι και η προκαθορισμένη επιλογή. Εάν δεν υπάρχουν επιπλέον γραμμές επιστρέφει **FALSE.**

αρα Η μουίος χ

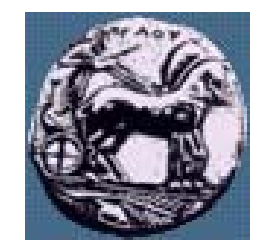

Διαφάνεια

και Υπηρεσιών Διαδικτύοι

Σχεδίαση

#### Επιπλέον συναρτήσεις php-mySQL

- **Market Communication**  string **mysql\_error** ( [resource link\_identifier] ): Επιστρέφει το λάθος το οποίο συνδέεται με την τελευταία mySQL λειτουργία.
- **Market Communication**  int **mysql\_num\_fields** ( resource result ): Επιστρέφει τον αριθμό των πεδίων στο αποτέλεσμα result.
- int **mysql\_num\_rows** ( resource result ): Επιστρέφει τον αριθμό των γραμμών στο αποτέλεσμα result.
- **Market Communication**  bool **mysql\_free\_result** (resource result): Ελευθερώνει τους πόρους του result. Επιστρέφει **TRUE** σε επιτυχία ή **FALSE** σε αποτυχία
- **Market Communication**  Πλήρης λίστα συναρτήσεων στο http://gr.php.net/manual/el/ref.mysql.php

## Διασύνδεση PHP με Βάση Δεδομένων (ODBC)

- **Market Communication**  Βήμα 1 – Σύνδεση με ODBC βάση:
	- \$connect = odbc\_connect (\$database,\$username,\$password);
- **Market Communication**  Βήμα 2 – Εκτέλεση SQL εντολών
	- \$result = odbc\_exec(\$connect, \$query);
- — Βήμα 3 – Ανάγνωση αποτελεσμάτων
	- while(odbc\_fetch\_row(\$result)){
	- $\blacksquare$  \$name = odbc\_result(\$result, 1);
	- $\text{Surname} = \text{odbc\_result}(\text{Sresult}, 2);$
	- }
- — Βήμα 4 – Τερματισμός σύνδεσης:
	- odbc\_close(\$connect);

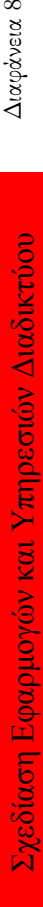

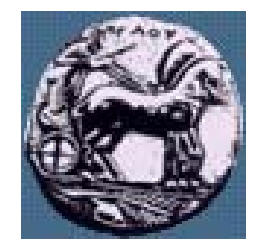

## Βασικές συναρτήσεις php-ODBC

- **Market Communication**  resource **odbc\_connect** ( string dsn, string user, string password [, int cursor\_type] ): Επιστρέφει τον αριθμό της ODBC σύνδεσης ή 0 (**FALSE**) σε περίπτωση λάθους.
- **Market Communication**  resource **odbc\_exec** ( resource connection\_id, string query\_string [, int flags] ): Υποβάλει ένα ερώτημα στην βάση δεδομένων. Επιστρέφει ένα resource σε περίπτωση επιτυχίας ή **FALSE** σε περίπτωση αποτυχίας.
- string **odbc\_result** ( resource result\_id, mixed field ): Επιστρέφει το περιεχόμενο του πεδίο field (είτε με την χρήση αριθμού είτε με την χρήση του ονόματος του πεδίου).
- void **odbc\_close** ( resource connection\_id): Κλείνει η σύνδεση με την βάση δεδομένων.

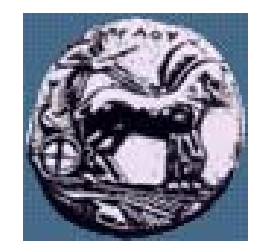

#### Επιπλέον συναρτήσεις php-ODBC

- bool **odbc\_fetch\_row** ( resource result\_id [, int row\_number] ): Επιλέγει την επόμενη σειρά από και επιστρέφει **TRUE** εάν υπάρχει σειρά και **FALSE** εάν δεν υπάρχει άλλη σειρά.
- **Market Communication**  string **odbc\_error** ( [resource connection\_id] ): Επιστρέφει τον κωδικό του τελευταίου λάθους.
- int **odbc\_num\_fields** ( resource result\_id ): Επιστρέφει τον αριθμό των πεδίων.
- **Market Communication**  int **odbc\_num\_rows** ( resource result\_id ): Επιστρέφει τον αριθμό των γραμμών του αποτελέσματος και -1 σε περίπτωση λάθους.
- **Market Communication**  bool **odbc\_free\_result** (resource result): Ελευθερώνει τους πόρους του result. Επιστρέφει **TRUE** σε επιτυχία ή **FALSE** σε αποτυχία
- **Market Communication**  Πλήρης λίστα συναρτήσεων στο http://gr.php.net/manual/el/ref.uodbc.php

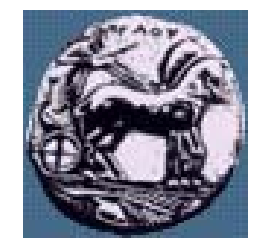

#### Παράδειγμα: ODBC Διασύνδεση με ΒΔ

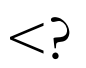

\$oConn=odbc\_connect ("FPNWIND", "", "");

\$oRs=odbc\_exec(\$oConn,"SELECT ContactName,ContactTitle From Customers");

?>

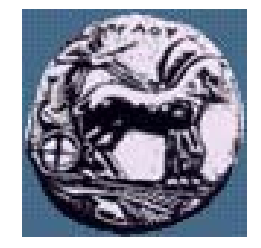

## Παράδειγμα: ODBC Διασύνδεση με ΒΔ

 $\langle \text{TABLE border} = 1 \rangle$ 

 $\langle tr \rangle \langle tr \rangle$  Name $\langle tr \rangle \langle tr \rangle \langle tr \rangle$ 

<? while (odbc\_fetch\_into(\$oRs,\$row)){?>

#### $<$ tr $>$

- $\leq$  for (\$Index=0; \$Index $\leq$ =(count(\$row)-1); \$Index=\$Index+1){ ?>  $\langle$ TD VAlign=top> $\langle$ ?=\$row[\$Index]; ?>  $\langle$ TD>
- $\langle$  } } >

 $\langle t$ tr $>$ 

 $\leq$ 

odbc\_free\_result(\$oRs); ?>

 $<$ /TABLE>

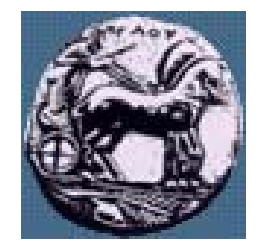

## Παράδειγμα: mySQL Διασύνδεση με ΒΔ

 $\leq$ 

\$user="root";

```
$password="lakgamas";
```

```
$database="apotest";
```

```
mysql_connect(localhost,$user,$password);
```

```
@mysql_select_db($database) or die( "Unable to select database");
```

```
$query="CREATE TABLE contacts (id int(6) NOT NULL auto_increment,first varchar(15) 
      NOT NULL,last varchar(15) NOT NULL,phone varchar(20) NOT NULL,mobile
      varchar(20) NOT NULL,fax varchar(20) NOT NULL,email varchar(30) NOT 
      NULL,web varchar(30) NOT NULL,PRIMARY KEY (id),UNIQUE id (id),KEY id_2 
      (id)";
```

```
mysql_query($query);
```

```
mysql_close();
```

```
echo "Database created";
```
?>

Διαφάνεια 13

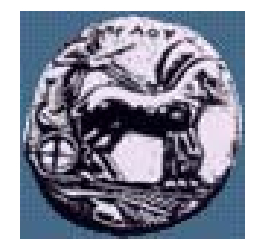

## Παράδειγμα: mySQL Διασύνδεση με ΒΔ

#### $\leq$

```
$username="root";
```

```
$password="lakgamas";
```

```
$database="apotest";
```

```
mysql_connect(localhost,$username,$password);
```
@mysql\_select\_db(\$database) or die( "Unable to select database");

```
$query="SELECT * FROM contacts";
```

```
$result=mysql_query($query);
```

```
$num=mysql_numrows($result);
```
mysql\_close();

echo "<br/>b><center>Database Output</center>>>b<br/>>b>>br>";

Διαφάνεια 14

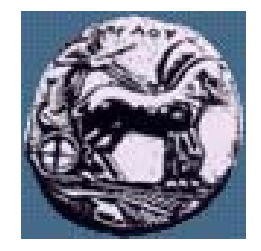

Σχεδίαση Εφαρμογών και Υπηρεσιών Διαδικτύοι

Διαφάνεια

# Παράδειγμα: mySQL Διασύνδεση με ΒΔ

 $\ddot{\text{si}}=0$ ;

while  $(\$i \leq \$num)$  {

\$first=mysql\_result(\$result,\$i,"first");

\$last=mysql\_result(\$result,\$i,"last");

\$phone=mysql\_result(\$result,\$i,"phone");

\$mobile=mysql\_result(\$result,\$i,"mobile");

\$fax=mysql\_result(\$result,\$i,"fax");

\$email=mysql\_result(\$result,\$i,"email");

\$web=mysql\_result(\$result,\$i,"web");

echo "<b>\$first \$last</b><br>Phone: \$phone<br>Mobile: \$mobile<br>Fax: \$fax<br>E-mail: \$email<br>Web:  $web < br > < hr > < br >''$ :

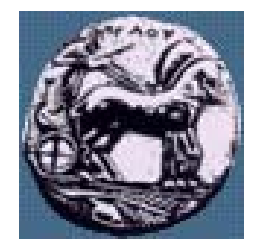

Σχεδίαση Εφαρμογών και Υπηρεσιών Διαδικτύου

Διαφάνεια 16

## Παράδειγμα: mySQL Διασύνδεση με ΒΔ

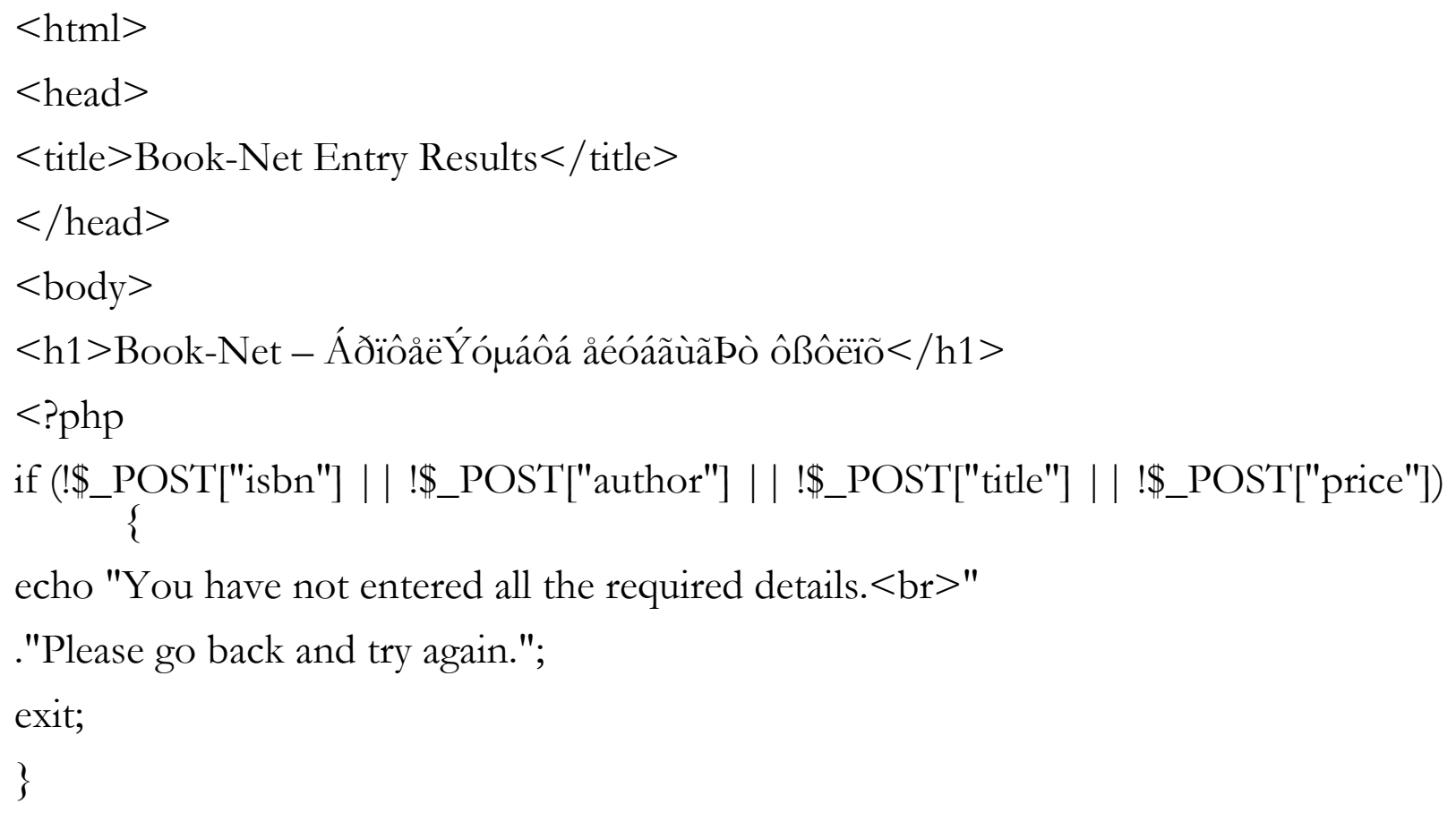

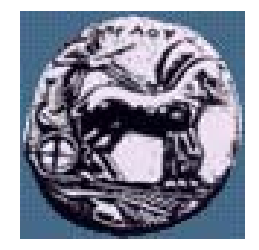

Σχεδίαση Εφαρμογών και Υπηρεσιών Διαδικτύου

Διαφάνεια 17

## Παράδειγμα: mySQL Διασύνδεση με ΒΔ

 $$isbn = addslashes($_POST["isbn"]);$ 

\$author = addslashes(\$\_POST["author"]);

 $$title = addslashes($_POST['title");$ 

 $$price = floatval(!$_POST['price");$ 

 $(a)$  \$db = mysql\_pconnect("localhost","root", "lakgamas");

if (!\$db) {

echo "Error: Could not connect to database. Please try

again later.";

exit;

}

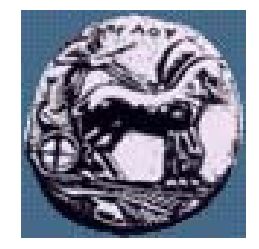

Παράδειγμα: mySQL Διασύνδεση με ΒΔ

mysql\_select\_db("apotest");  $\text{Squery} = \text{``insert into books values (".$fishn."'}$ '".\$author."', '".\$title."', '".\$price."')";  $$result = mysql\_query($query);$ 

if (\$result) echo mysql\_affected\_rows() . " books inserted into database.";  $\frac{2}{5}$  </body> </html>

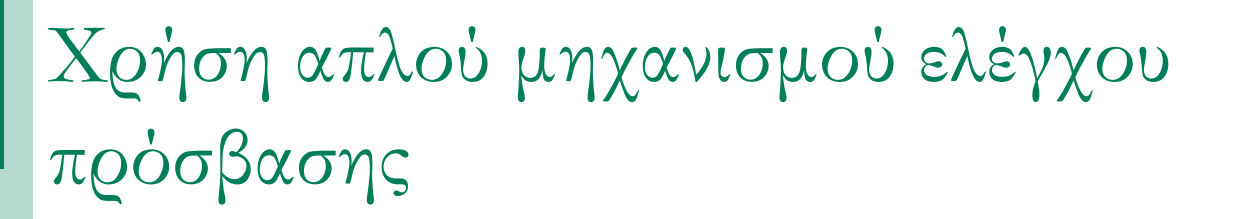

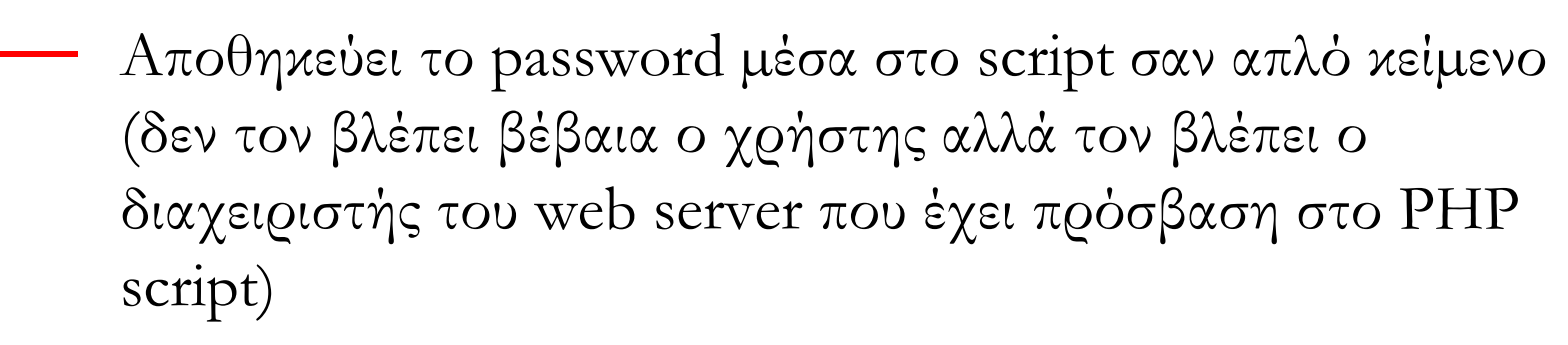

- Προστατεύει <sup>µ</sup>όνο <sup>µ</sup>ια σελίδα (αν ξέρω τη διεύθυνση οποιασδήποτε «προστατευ <sup>µ</sup>ένης » σελίδας, µπορώ απ' ευθείας να την πληκτρολογήσω και να δω τη σελίδα )
- Μεταδίδει (στο Internet) τον κωδικό πρόσβασης ως απλό κεί µενο

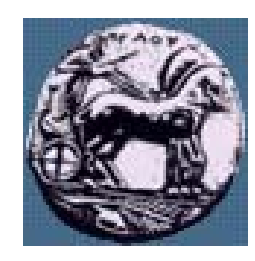

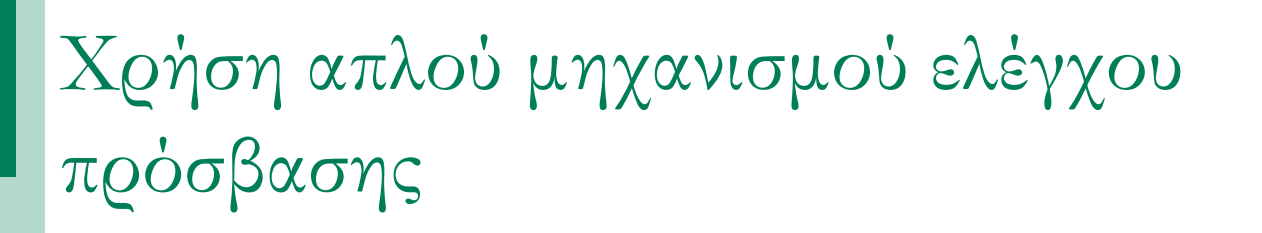

- Λύση στα δύο πρώτα προβλή µατα:
	- Έλεγχος ταυτότητας με συνδυασμό PHP-MySQL (θα αποθηκεύσω πολλά username/password σε Β∆, το password κρυπτογραφη <sup>µ</sup>ένο )
- Λύση στο τρίτο πρόβλη µ α:
	- $\overline{\phantom{a}}$   $\overline{\phantom{a}}$   $\overline$
- Λύση στα τέταρτο πρόβλη µ α:
	- Μετάδοση του password σε κρυπτογραφημένη μορφή (με SSL)

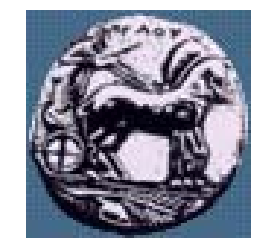

#### Θέματα ασφαλείας

- **Market Committee Committee**  Χρήση συναρτήσεων addslashes / stripslashes για το input του χρήστη
	- Αποτρέπουν προβλήματα στην SQL εντολών
	- Αυξάνουν την ασφάλεια
- Κρυπτογράφηση κωδικών πρόσβασης:
	- $\overline{\phantom{a}}$   $\overline{\phantom{a}}$  Χρήση της συνάρτησης password στο επίπεδο SQL
	- Χρήση της συνάρτησης crypt στο επίπεδο της PHP

 $\overline{c}$ 

Διαφάνεια

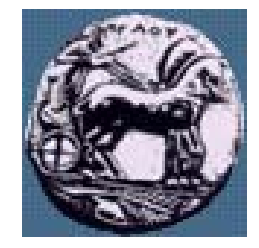

Διαφάνεια

#### Μεταφορά σε άλλη σελίδα

- Αυτόματη μεταφορά σε άλλη σελίδα:
- header("Location: '\$URL'"): το URL θα πρέπει να είναι απόλυτο

```
function MyRedirect($url)
```
 $\{$ 

}<br>}

```
header("Location: 
    http://".$_SERVER['HTTP_HOST'].dirname($_SERVER
    ['PHP_SELF'])."/".$url);
```
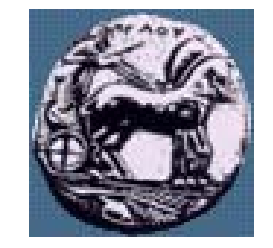

#### Λήψη η <sup>µ</sup>ερομηνίας & ώρας από την PHP

- Συνάρτηση date(), <sup>π</sup>.χ.
- echo date("jS F Y"); "18th May 2003"
- echo date("d/m/y, h:s A"); "18/05/03, 12:41 PM"

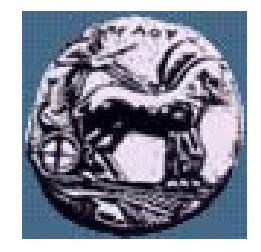

#### Λήψη η <sup>µ</sup>ερομηνίας & ώρας από την PHP

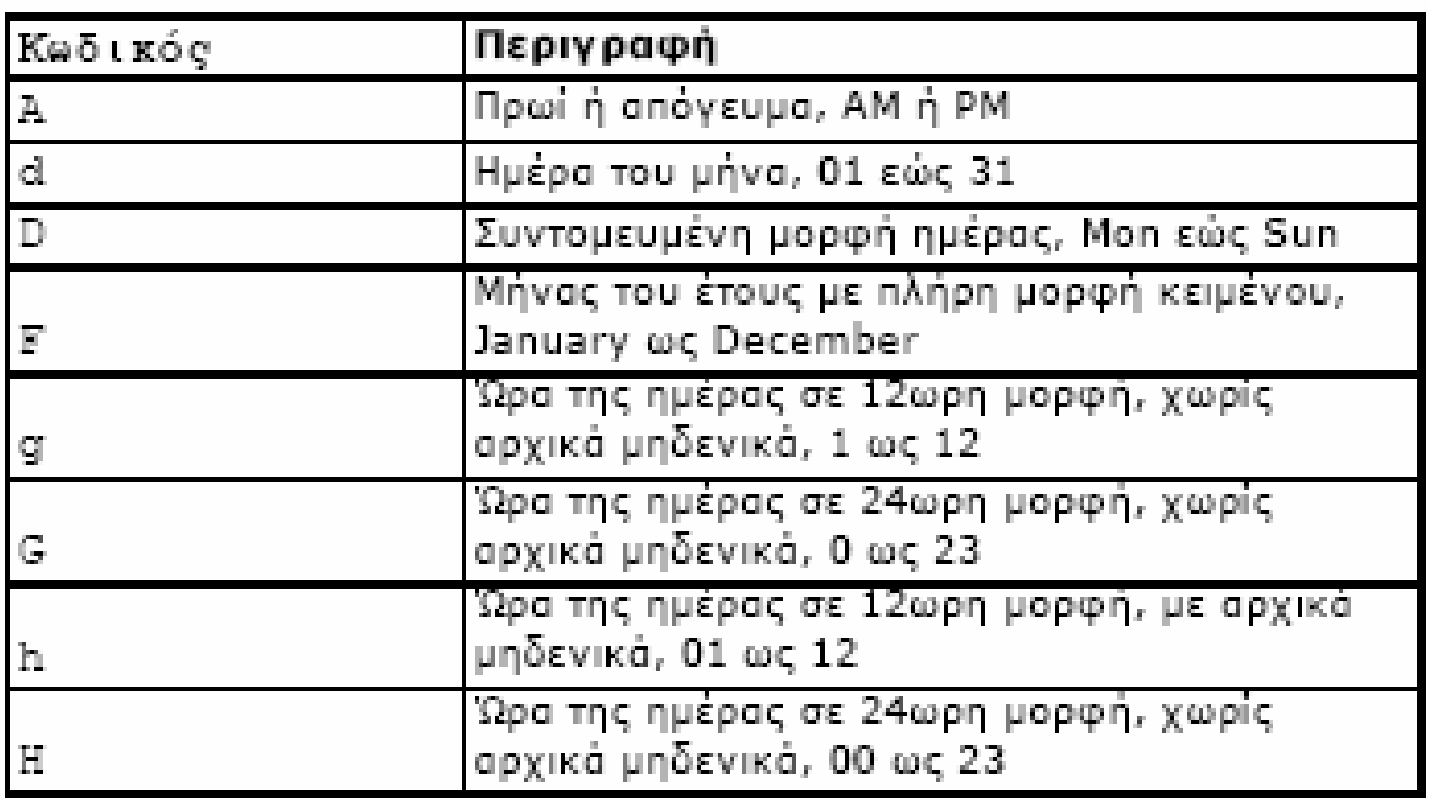

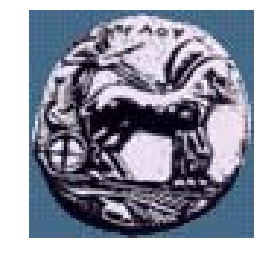

### Λήψη η <sup>µ</sup>ερομηνίας & ώρας από την PHP

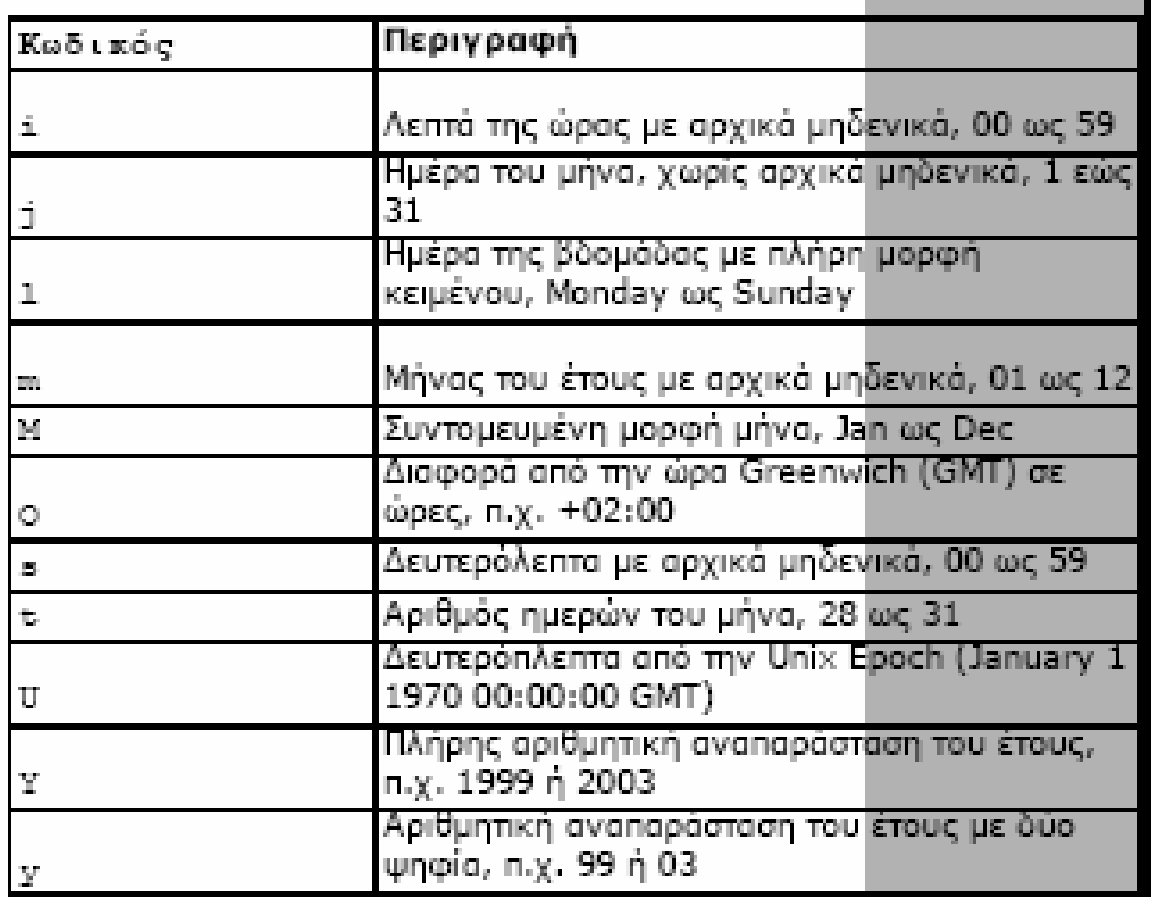

#### Χρησιμοποιώντας τις σφραγίδες χρόνου του UNIX

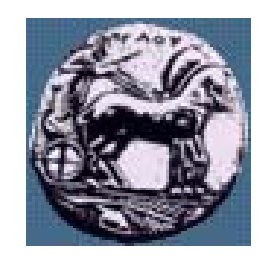

- **Market Committee Committee** —– Συχνά, τα υπολογιστικά συστήματα μετρούν το χρόνο με βάση τις «Σφραγίδες Χρόνου του UNIX», δηλαδή τον αριθμό δευτερολέπτων από την 1/1/1970, 00:00:00 GMT
- Μετατροπή ημερομηνίας /ώρας σε σφραγίδα χρόνου:
	- int mktime (int hour, int minute, int second, int month, int day, int year);
- Σφραγίδα χρόνου τρέχουσας ημερομηνίας:
	- \$timestamp = mktime(); ή \$timestamp = date("U");

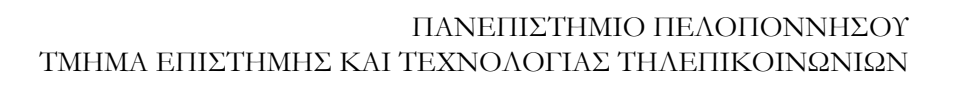

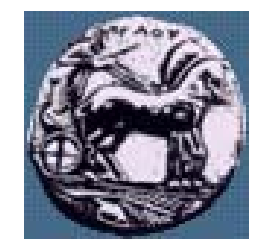

## Προσδιορισμός η <sup>µ</sup>ερομηνίας

array getdate (int timestamp)

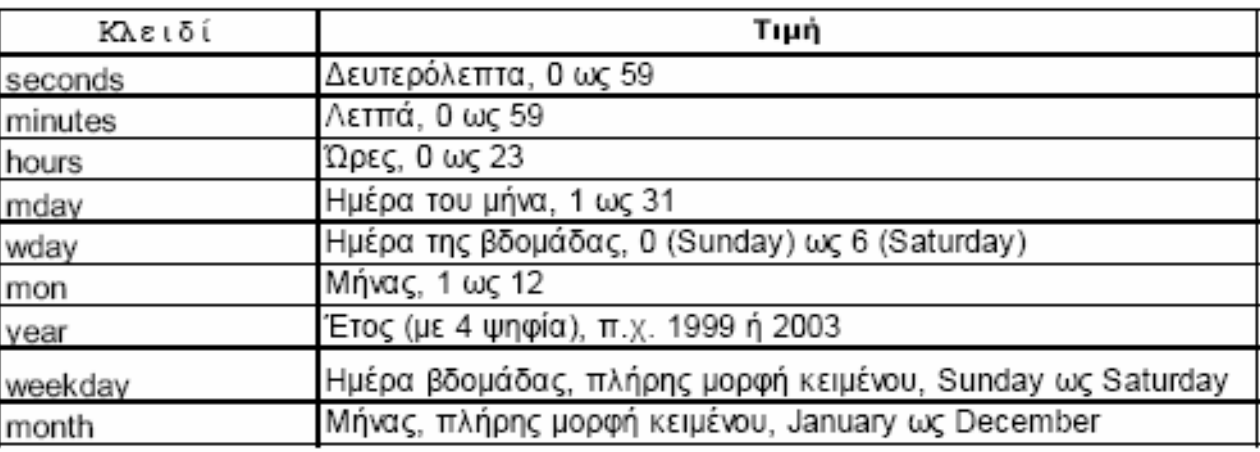

 $\text{Stoday} = \text{getdate}$ ;

—

- $\text{smooth} = \text{Stoday}$ ['month'];
- $\mathcal{S}m\text{day} = \mathcal{S}t\text{oday}\text{m}\text{day}$ ;
- $\text{year} = \text{steady}['year']$ ;
- echo "\$month \$mday, \$year";

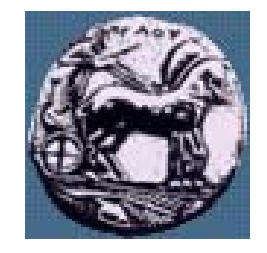

# Μετατροπή η <sup>µ</sup>ερομηνιών μεταξύ PHP-MySQL

- **Market Communication** —— Οι ημερομηνίες/ώρες στην MySQL ανακαλούνται διαφορετικά (η MySQL περι <sup>µ</sup>ένει πρώτα το έτος)
	- <sup>π</sup>.χ. η 29η Αυγούστου 2003 δίνεται ως 2003-08-29 ή 03-08-29
- **Market Communication** —— Για να βάλουμε ημερομηνίες στην MySQL από PHP:
	- Χρησιμοποιείται η date(), π.χ. date("Y-m-d")
- ——— Για να εμφανίσουμε μέσω PHP ημερομηνίες που ανακλήθηκαν από τη MySQL:
	- Χρησι <sup>µ</sup>οποιούνται οι συναρτήσεις της MySQL:
	- SELECT DATE\_FORMAT ( date\_column,  $\frac{60}{10}$  on  $\frac{60}{10}$   $\frac{60}{10}$  ) FROM tablename;
	- ——————— SELECT UNIX\_TIMESTAMP ( date\_column) FROM tablename;

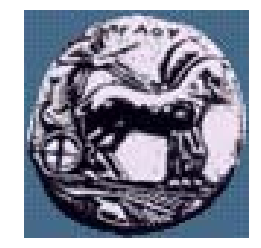

# Υπολογισμοί <sup>µ</sup><sup>ε</sup> ημερομηνίες

 $\leq$ // <sup>Η</sup> ημερομηνία γενεθλίων  $\text{d}$ ay = 4;  $$month = 9;$  $\text{S} \text{year} = 1975;$ // <sup>Η</sup> σφραγίδα χρόνου για την ημ /νία γενεθλίων  $\delta$ bdayunix = mktime ("", "", "",  $\delta$ month,  $\delta$ day,  $\delta$ year); \$nowunix = mktime(); // <sup>Η</sup> σημερινή σφραγίδα χρόνου  $\gamma$ ageunix =  $\gamma$ nowunix -  $\delta$ bdayunix; // Πόσος χρόνος πέρασε; // Μετατροπή από δευτερόλεπτα σε χρόνια  $\text{Page} = \text{floor}(\text{Pageunix} / (365 * 24 * 60 * 60));$ echo "Age is \$age"; // Θα εκτυπώσει την <sup>η</sup>λικία σε έτη ?>

 $\approx$ 

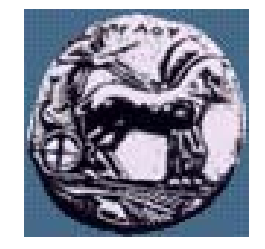

# Θέματα σχεδιασμού εφαρμογών στην php: Χρήση συναρτήσεων DB

```
function ConnectToDB($user, $password, $server)
{
 $con = mysql_connect($server,$user,$password);
 if(!\$con){
  echo "Error with DB connection: ".mysql_error($con);
  exit;
 }
 return $con;
}
function SelectDB($database, $con)
{
 $db = myself\_select\_db($database, $con);if(!$db){
 echo "Error with DB connection: ".mysql_error($con);
 exit;
 }
}
```
Διαφάνεια 30

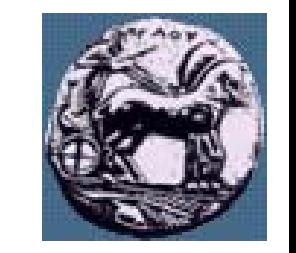

# Θέματα σχεδιασμού εφαρμογών στην php: Χρήση συναρτήσεων DB

```
function CloseDB($con)
{
 $db = myself\_close(\$con);if(!\$db){ }echo "Error with DB connection: ".mysql_error($con);
 exit;
 }
}
function RunQuery($con,$query)
{
 $result=mysql_query($query,$con);
 if(!$result){
 echo "Error with DB connection: ".mysql_error($con);
 exit;
 }
 return $result;
}
```
 $\approx$ 

Διαφάνεια

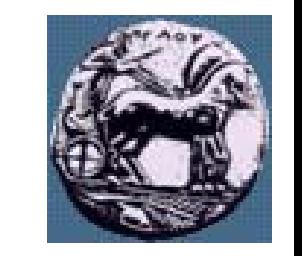

# Θέματα σχεδιασμού εφαρμογών στην php: Χρήση συναρτήσεων Session

```
function MyRedirect($url)
```

```
{
header("Location: http://".$_SERVER['HTTP_HOST'].dirname($_SERVER['PHP_SELF']) 
      \cdot"/".$url);
}
```

```
function CheckLogin()
```

```
{
  if(!session_is_registered('LoggedAdmin'))
  {
       MyRedirect("login.php");
  }
}
```
 $\mathcal{S}^{\mathcal{C}}$ 

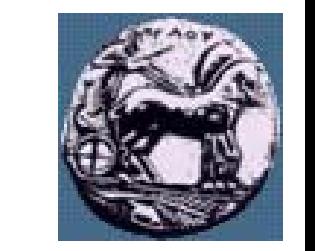

33

Διαφάνεια

# Θέματα σχεδιασμού εφαρμογών στην php: Χρήση συναρτήσεων Session

```
function Logout()
```

```
{
 session_destroy();
}
```

```
function CreateSession()
\{$LoggedAdmin=TRUE;
  session_register('LoggedAdmin');
  MyRedirect("viewusers.php");
}
```
# Θέματα σχεδιασμού εφαρμογών στην php: Χρήση συναρτήσεων Cookie

```
function SetCookies($login)
{
 setcookie("Login", $login, time()+2592000);
}
function RemoveCookies()
{
 setcookie("Login", "", time());
}
function ReadCookies()
{
if(isset($_COOKIE["Login"]))
 {
 return ($_COOKIE["Login"]);
 }
 else return "";
}
```
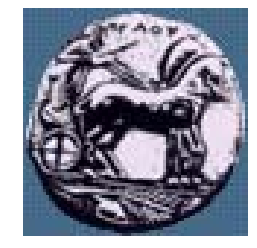